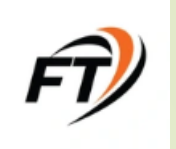

# T-Scalpers Primer

**Revision 1.1 Revision Date: 2022**

**Compiled by @ Greenbacks** 

Website: [Tlevels.io](tlevels.io) Discord:<https://discord.gg/x4VqR62w>

### Disclaimer

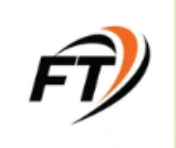

*Futures, foreign currency and options trading contains substantial risk and is not for every investor. An investor could potentially lose all or more than the initial investment. Risk capital is money that can be lost without jeopardizing one's financial security or lifestyle. Only risk capital should be used for trading and only those with sufficient risk capital should consider trading. Past performance is not necessarily indicative of future results. Please do your own due diligence. The information presented here is neither a trade recommendation nor financial advice, and therefore should not be interpreted as such; IT IS SOLELY FOR EDUCATIONAL PURPOSE.*

#### Preface

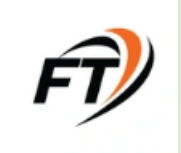

**This is NOT** a recommendation to buy or sell Futures or Options or Forex

- This Primer is a quick how-to-use guide for the T-Scalpers indicator by the Future Tech Community
- This highlights the key features and ways to use the proprietary T-Scalpers indicator on the Trading View platform
- All feedback is welcome will be included in the future revisions

## What is T-Scalper ?

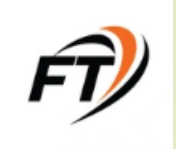

- T-Scalpers is unique tool that gives real time market bias
- Plots Multi-Time Frame Price Action ( 3-5 min Charts) in a 30sec/1Min chart
- **T-Scalpers has 10 built-in confluence tools / indicators that keeps you on the** right side of the trend and lets you know about dreaded **MARKET CHOP**
- T-Scalpers eliminates hesitation which leads to Delayed Trade Entry
- T-Scalpers assists in high probability trading, controlled risk, and better money management
- **T-Scalpers will help you become a disciplined trader**

### T-Scalpers Components

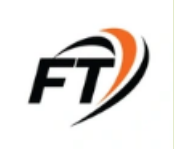

#### Expected move (EM) Levels:

- Represents the support and resistance. No need to draw S & R
- Use for single or multiple positions
- **Use EM levels** as target for single contract position or for scaling out of multiple contract

#### **B** Gray Cloud

- Gray cloud aggregates higher time frame data to give directional bias.
- Gives entry point for high probability Trades
- **Eliminates need for Price Action Expertise**

#### T-levels :

- **Static T-levels:** This is for advanced user Available in the discord channel. Need to load using the grid link on the **TOS Platform**.
- **Dynamic T-Levels:.** It is confirmation of market bias for the day, and daily market range Can be used to detect potential reversal points for exhausted/extended price trend
- **Do not combine Static and Dynamic T-Levels**

#### T-Scalpers Rules

#### Trade on Break:

- Bullish Move When Breaking Upside (Trade with Confluence)
- Bearish Move When Breaking Downside (Trade with Confluence)

#### **Fixade in the Direction of Gray Cloud break.**

- **Enter Trade when the Gray Cloud breaks, with confluence of another key** Indicator ( Gray Zone Indicator).
- Do not trade when price is inside the Gray Cloud
- Pathway to a disciplined trader control risk for better money management

### T-Scalpers Set-Up

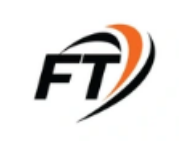

#### **BEFORE YOU TRADE**

- Review NQ and ES Trading View Dual Chart Layout **(30 sec or 1 min Chart)**
- **■** Check overnight Price Action and Trends
- Know the key Daily events like Non-Farm Payrolls and Fed meeting.
- Confirm use of Heiken-Ashi (HA) candles
- Draw the LITS for NQ and ES

#### **WHEN YOU TRADE**

- TREND is your FRIEND !!
	- GREEN: GO LONG
	- RED: GO SHORT
- Watch for location of EM (ES and NQ) **[Note: EM will change if HA candles not used]**
- Confirm Gray Cloud Break-Out
- Check the FT\_GrayZone Structure

## T-Scalpers Trade Type

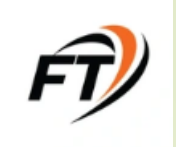

- **Break Out Long Trade** : Direct Breakout to upside thru the Cloud with confluence and confirmation
- **Pull Back Long Trade:** After upside breakout, when price pullback to the conviction cloud, trade at the direction of the breakout with confluence and confirmation
- **Break Out Short Trade:** Direct Breakout to downside thru the Cloud with confluence and confirmation
- **Pull Back Short Trade:** After downside breakout, when price pullback to the conviction cloud, trade at the direction of the breakout with confluence and confirmation
- **Golden Trade:** When correlated markets break together at the same time, such as ES & NQ

#### What is Confluence ??

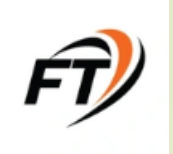

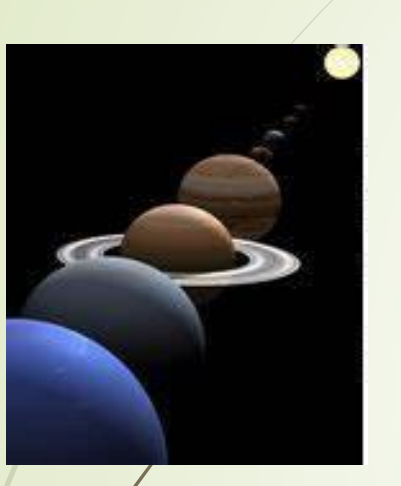

Alignment of T-Scalpers components and Gray Zone Indicator

- Conviction bands indicate start or continuing of **TREND**
- **Price breaks-out of Gray Cloud**

**GRAY ZONE** Indicator provides

- Directional bias
- Imbalance of Orders
- Presence/absence of buyers/sellers
- Buyers strong for Long Trade
- Sellers strong for Short Trader

### What is Confluence ?

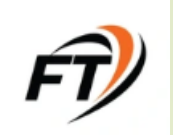

*Alignment of T-Scalper Elements and Gray Zone Volume Indicator Signal*

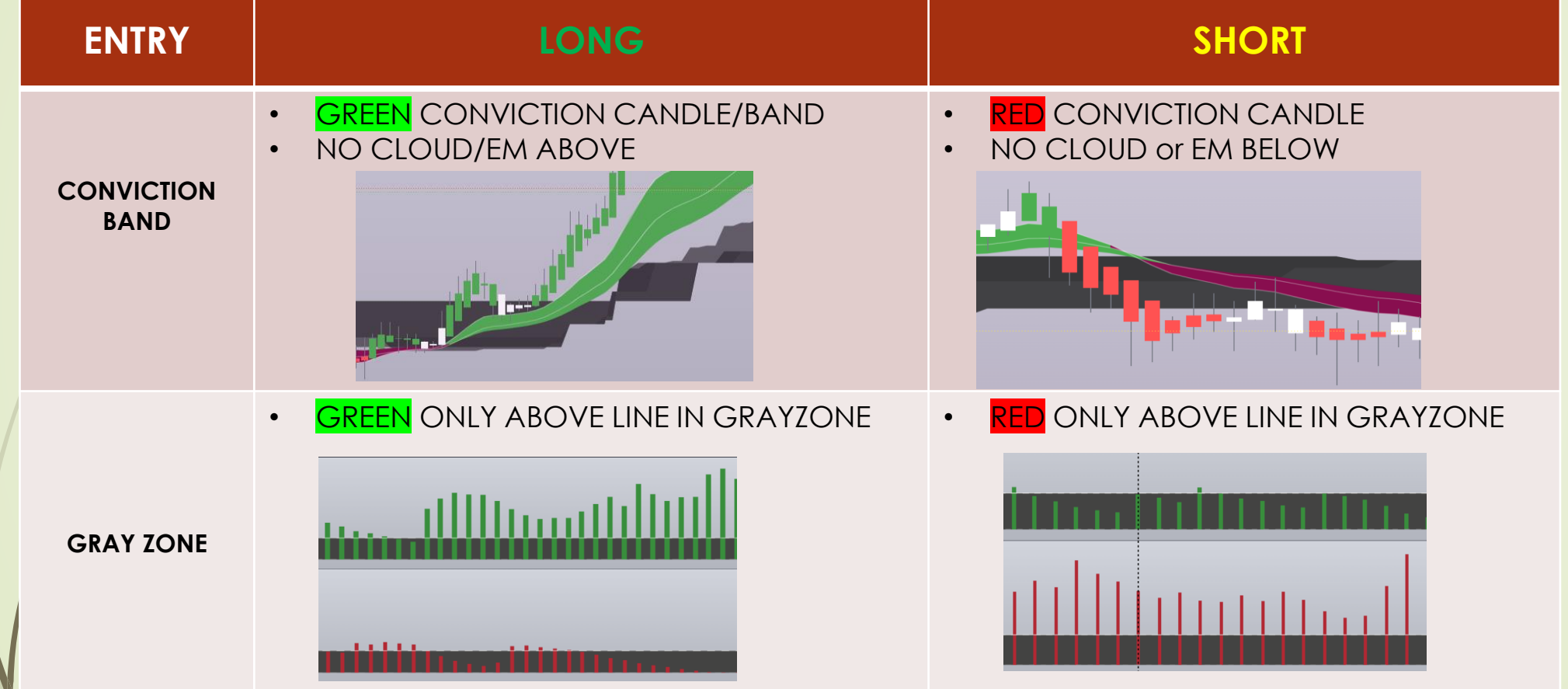

**https://www.tradingview.com/chart/PrsFL8Jh/** 

### No Trade Zone

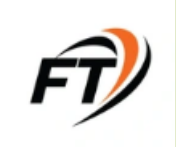

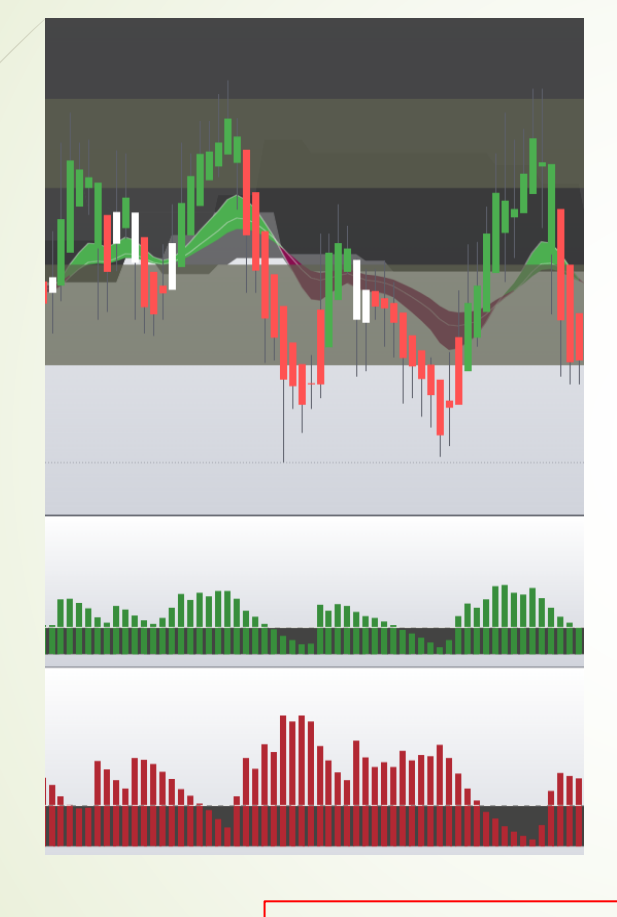

- No Breakout of EM or Cloud
- Mixed signals of Conviction Bands
- Presence of buyers and sellers for long and short bias

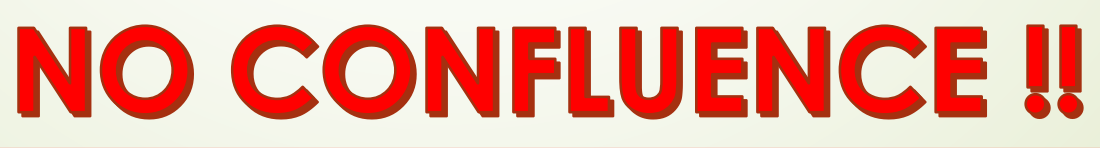

#### Break-Out Trade Entry Set-up

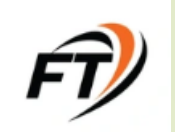

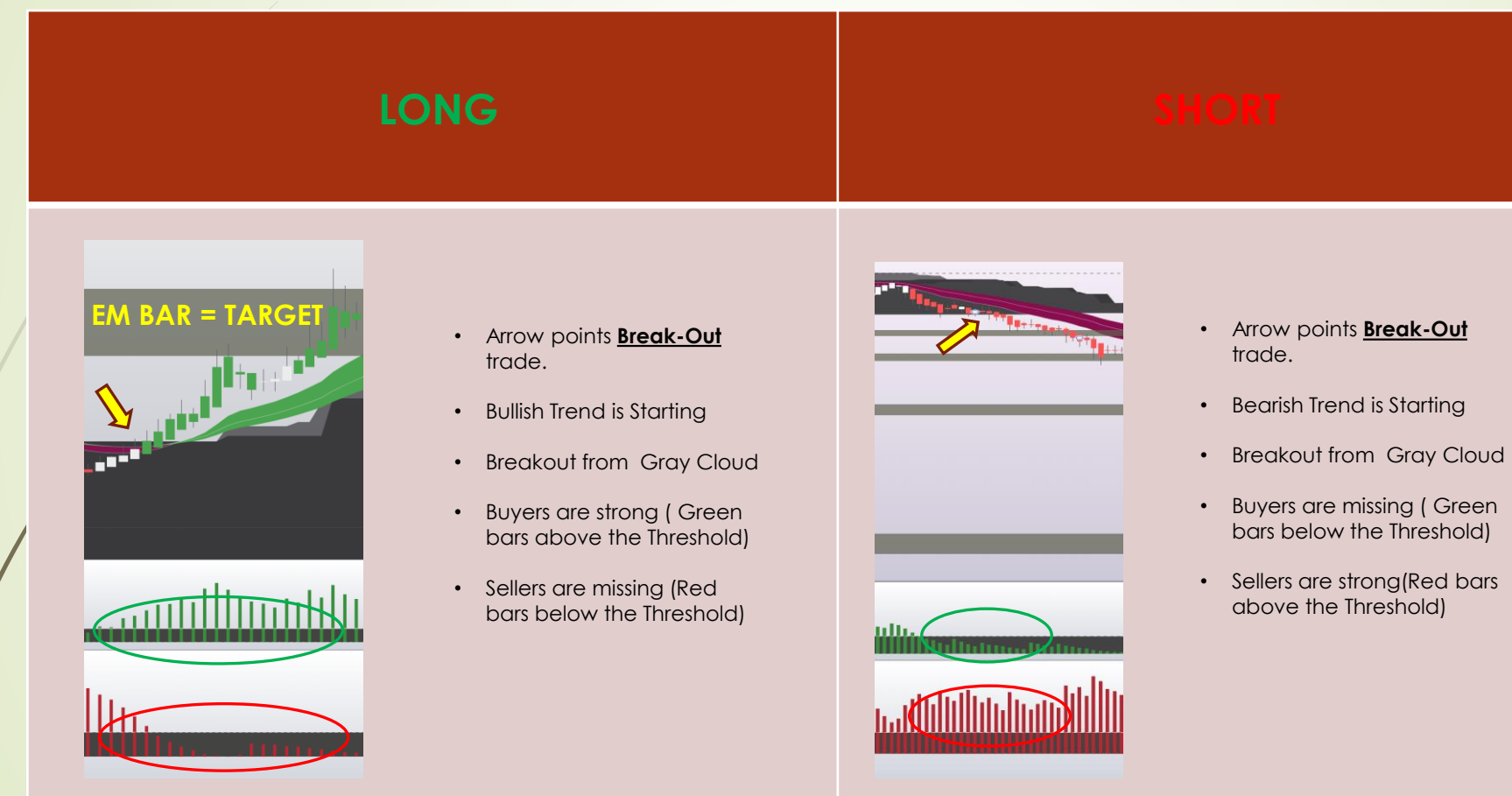

**https://www.tradingview.com/chart/PrsFL8Jh/** 

#### Pullback Trade Entry Set-up

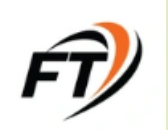

#### **LONG**

**Itudl** 

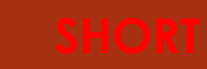

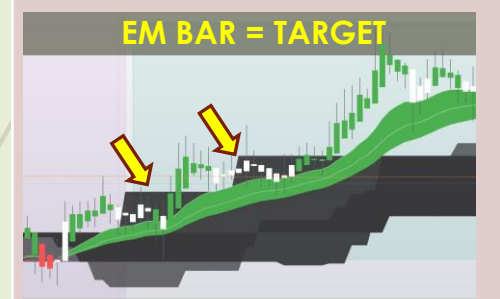

<u> Killilin hallinnalinan Hillilinan.</u>

- Arrow points **to pull-back**  trades, when price has retraced to FT\_Conviction band
- Bullish Trend is unchanged
- **Breakout from Gray Cloud**
- Buyers are strong ( Green bars above the Threshold)
- Sellers are missing (Red bars below the Threshold)

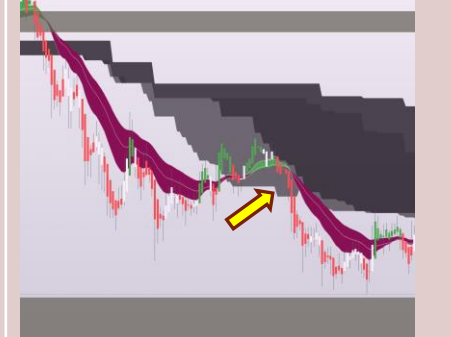

- Arrow points **to pull-back**  trades, when price has retraced to FT\_Conviction band
- Bearish Trend is unchanged
- **Breakout from Gray Cloud**
- Buyers are missing ( Green bars below the Threshold)
- Sellers are strong (Red bars above the Threshold)

**https://www.tradingview.com/chart/PrsFL8Jh/** 

#### Long Entry Example

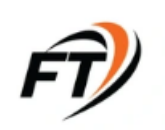

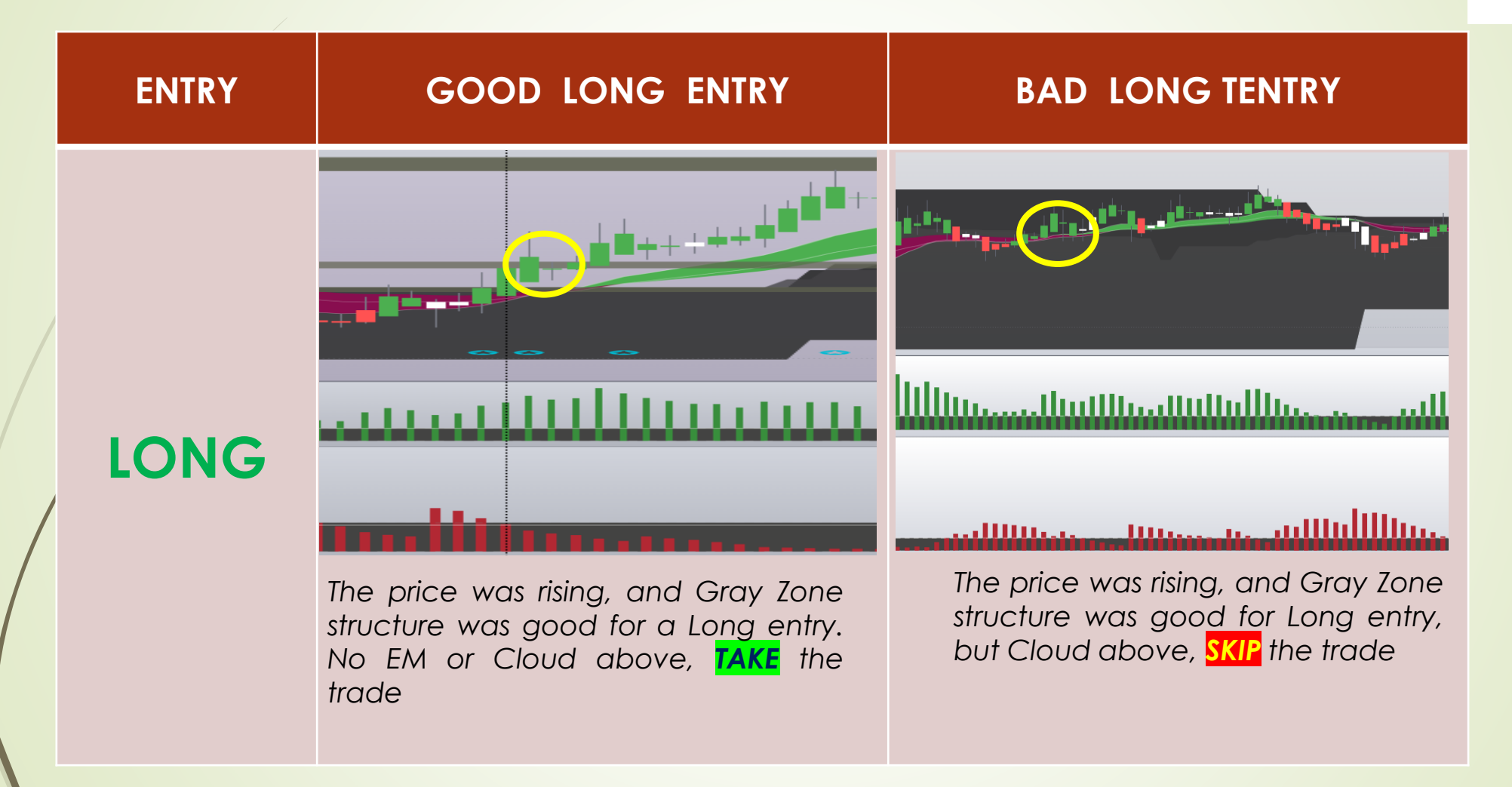

### Short Entry Example

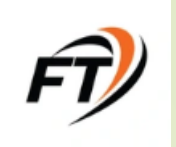

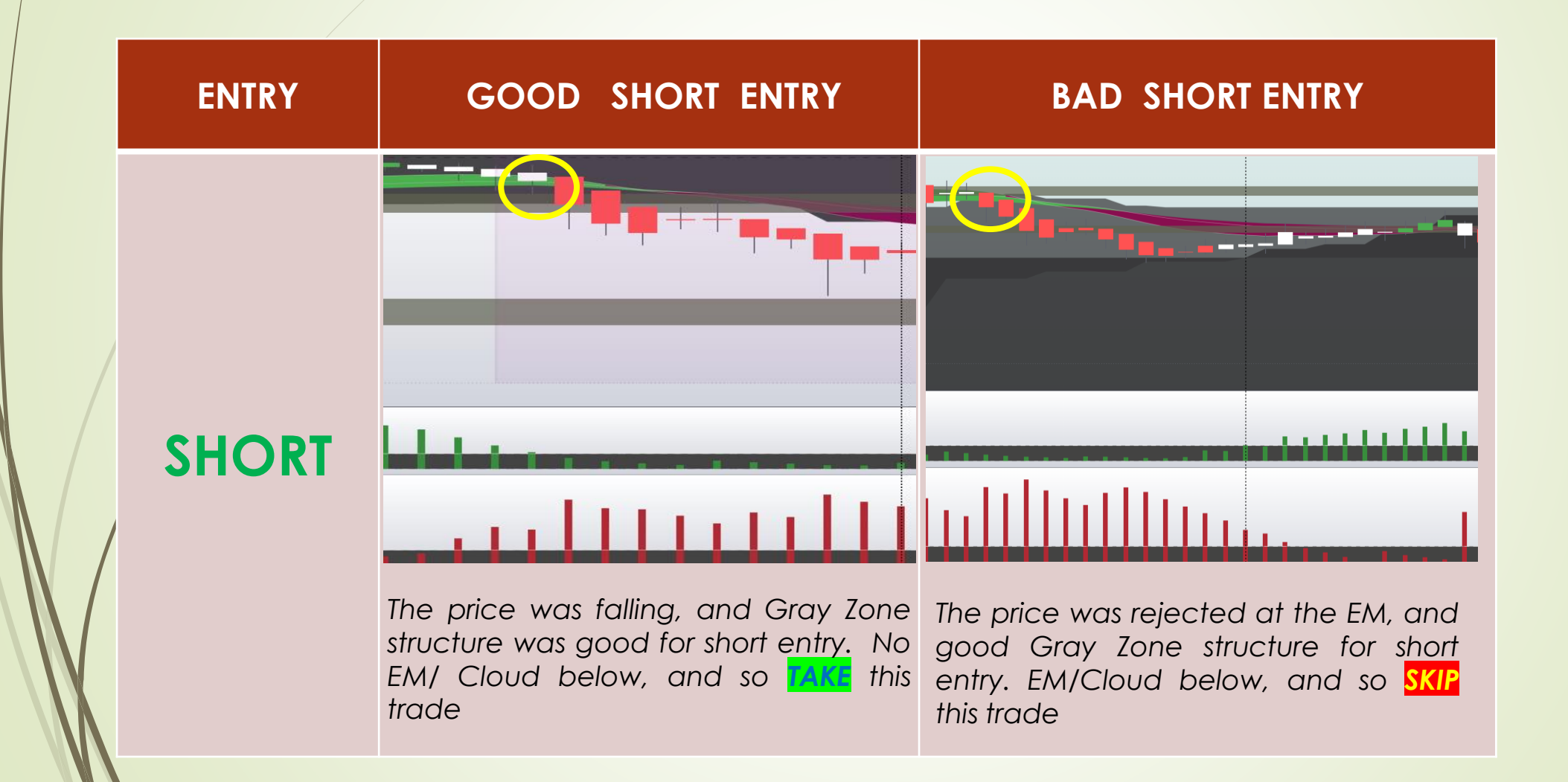

#### T-Scalpers Chart Set-up

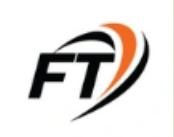

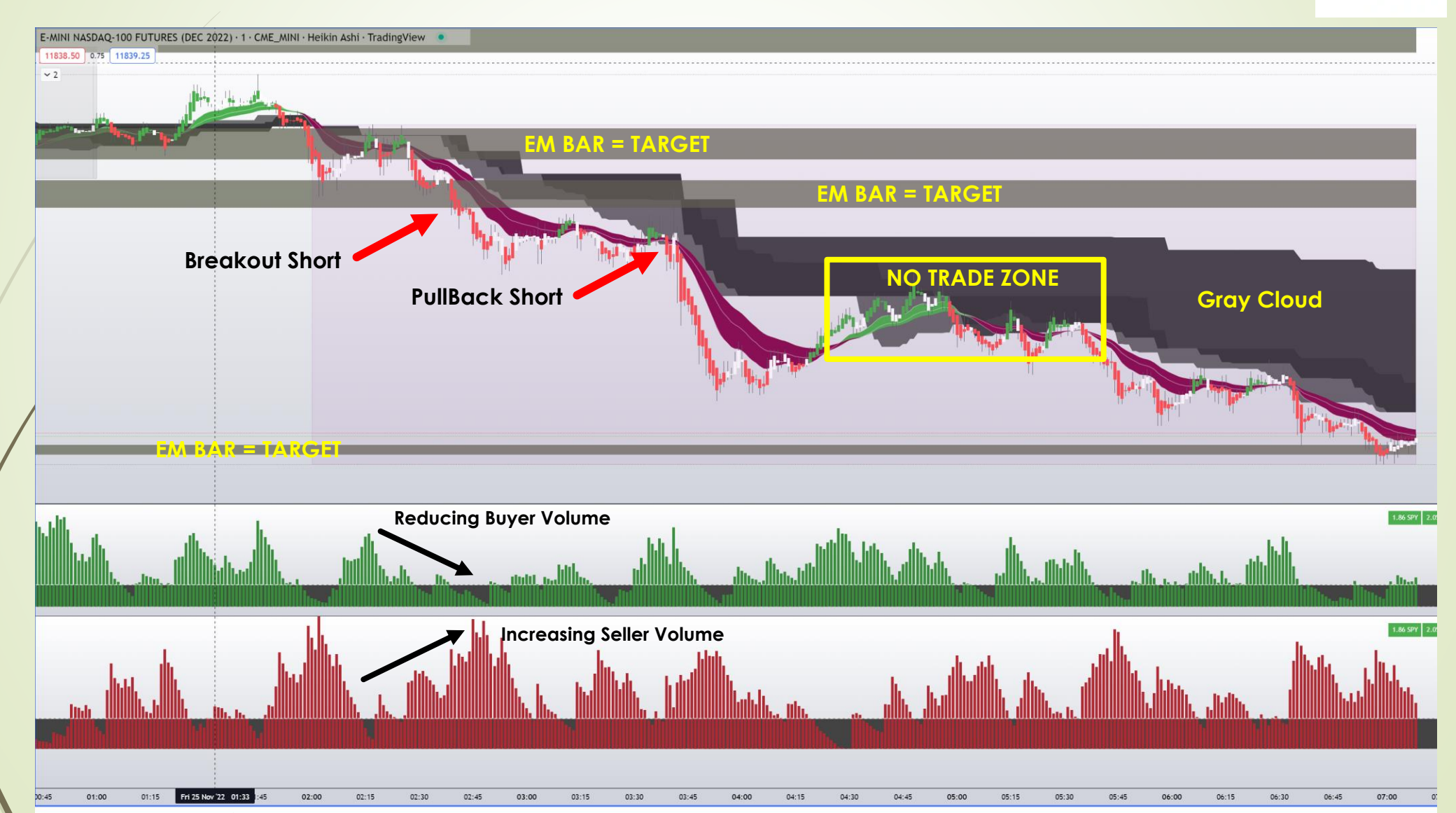

### Golden Trade Set-Up

Synchronous Price Action by NQ and ES is a Golden Trade Set-up

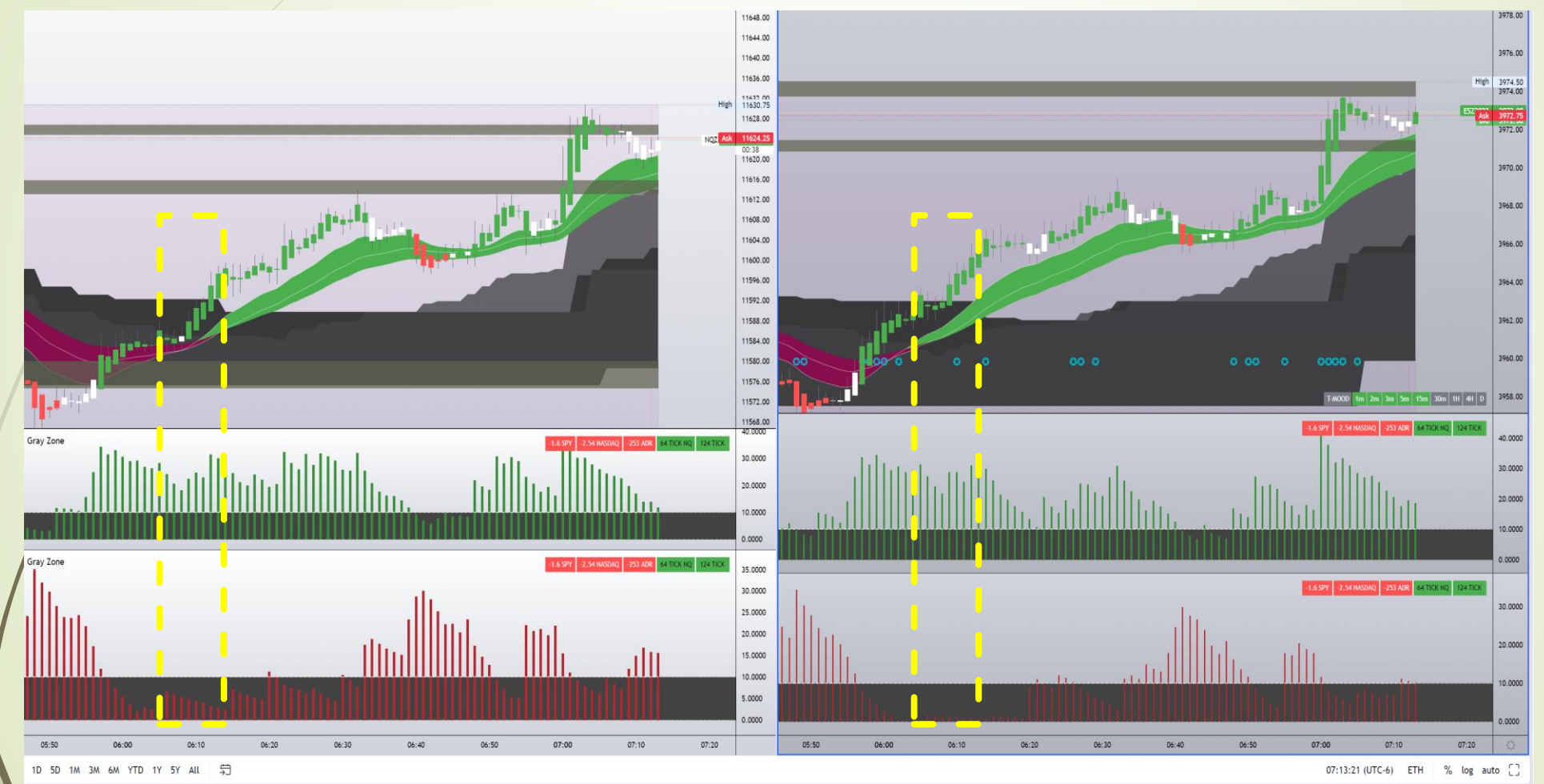

Long Golden Trade Set-up. FT\_Conviction, Gray Cloud Breakout. and FT\_Gray Zone support Long Entry

FT)

#### EM Correlation between NQ and ES

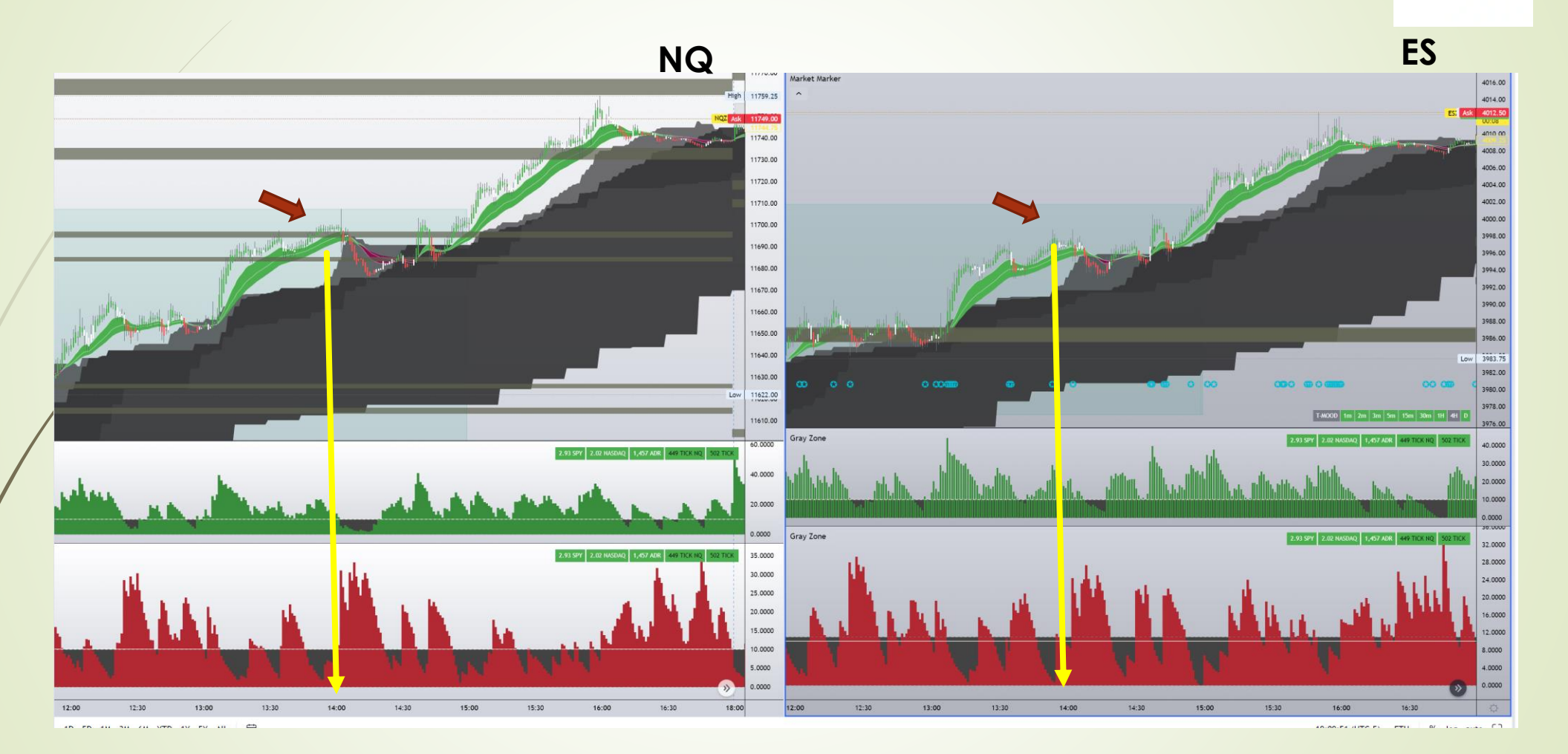

 $\widehat{F}$ 

*Note that the EM(NQ) will also impact the Price Action on ES, even if there is no EM(ES). See example shown above. Red arrows are EM(NQ), and where ES Price also affected without EM(ES)* 

### EM Correlation between NQ and ES

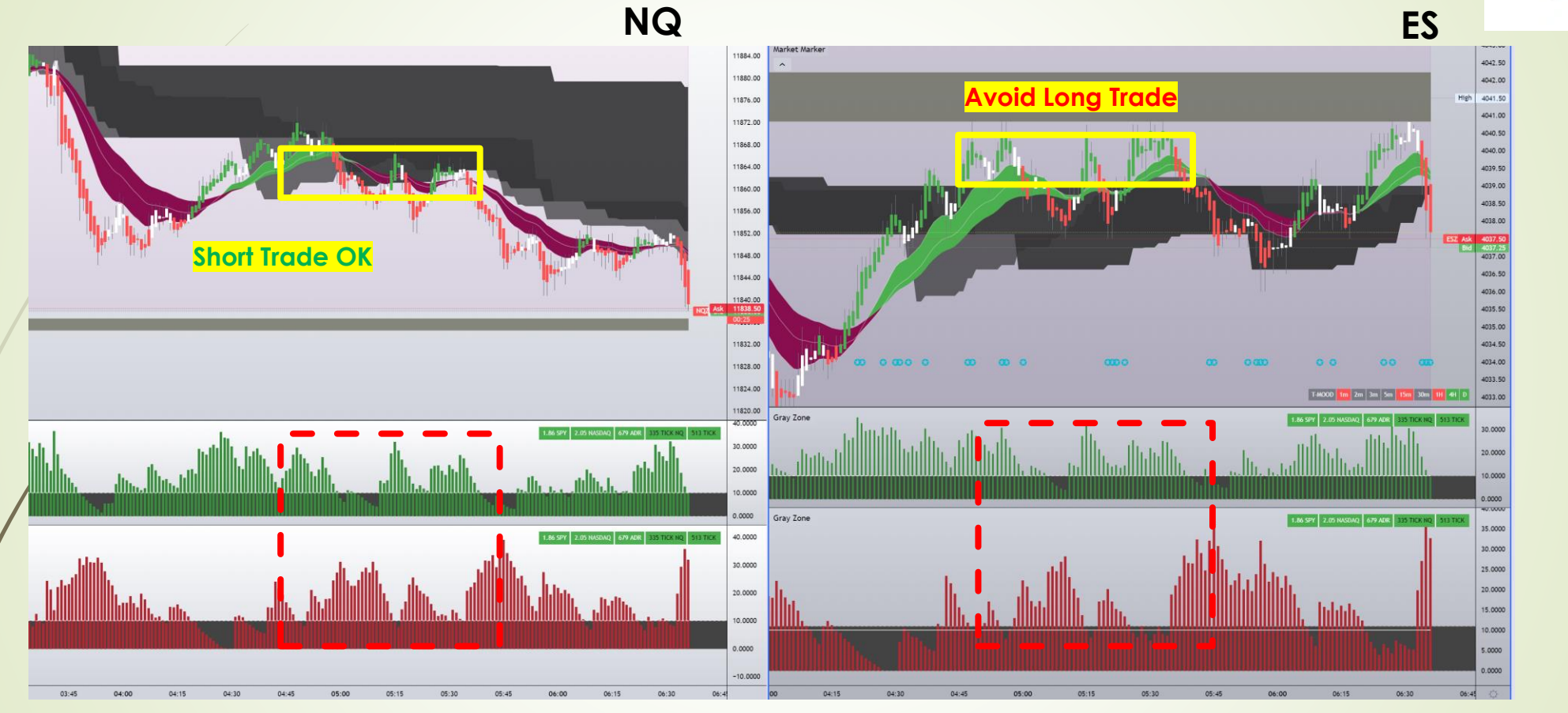

FT)

- ES Breakout stopped by EM above which correlates to the lower edge of the NQ Gray Cloud (Yellow Box)
- Green and Red Bars above Threshold in the Gray Zone ( Red Box). No definite bias
- This is **NO TRADE ZONE** !!

### Key Notes

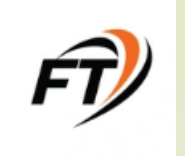

- **Levels**…**Levels**…**Levels**…Know your levels
- Wait and Watch for the following:
	- FT Conviction Trend
	- **FT\_Gray Zone Structure**
	- Look for Open Space in the direction of trade. ie., No EM/Cloud. Else check Risk-to-Reward Ratio

 Be patient and sit on your hands ! Wait for the OPPORTUNITY No **ENTRY** is also a **GOOD** trade **Trade WELL <b>89** not **OFTEN** 2

#### **For more information:**

- Website: [https://Tlevels.io/Greenbacks](https://tlevels.io/Greenbacks)
- Discord:<https://discord.gg/x4VqR62w>